## 跳转规则向导设置界面

跳转规则向导设置界面如下:

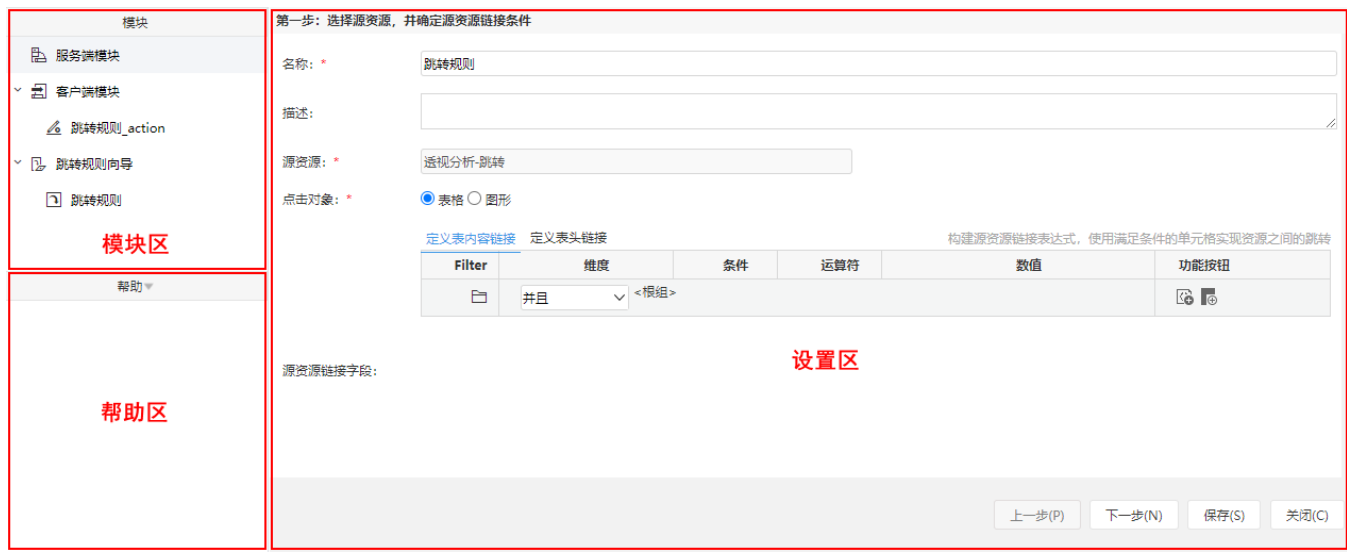

- 模块区: 该区包含 "服务端模块"、"客户端模块"和"跳转规则向导"。通过跳转规则向导右键菜单新建跳转规则向导。生成跳转规则向导同时自 动生成"服务端模块"代码和"客户端模块"代码。
- 帮助区:该区用于 [跳转规则](https://wiki.smartbi.com.cn/pages/viewpage.action?pageId=69731727) 根据不同的对象和类型显示系统中定义的对象和方法。
- 设置区:该区用于显示跳转规则向导的相关设置项。资源类型不同,则相关设置项也不同。